## How to sign in your account

Visit the portal (**https://dohlicensing.nj.gov**) and navigate to top of the homepage.

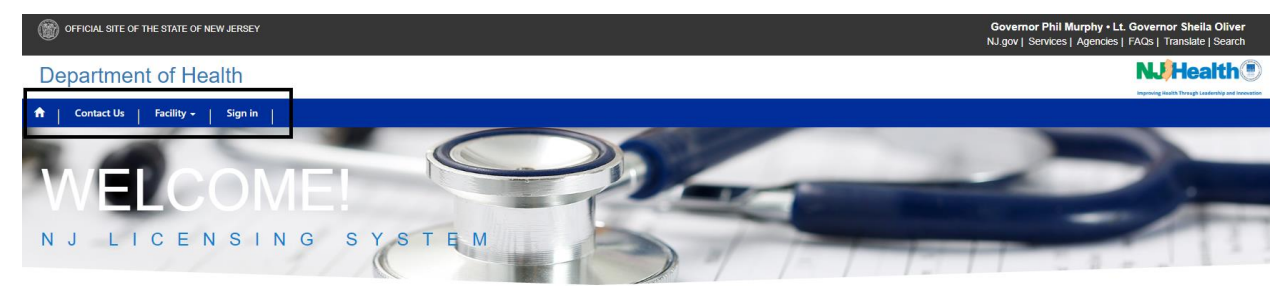

To create an account, please *[click here.](https://dohlicensing.nj.gov/Createnewaccount-instructions/)*

Please follow the below steps to Sign Up: 1. Click on Sign In.

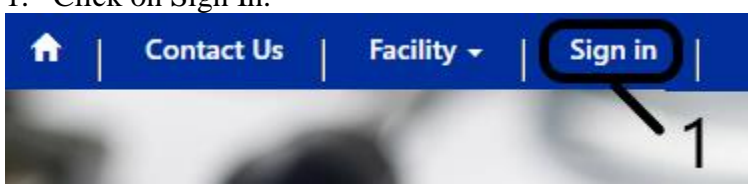

2. Upon clicking, you will be directed to the Sign In page. Here, please fill in your username and password and click on Sign in.

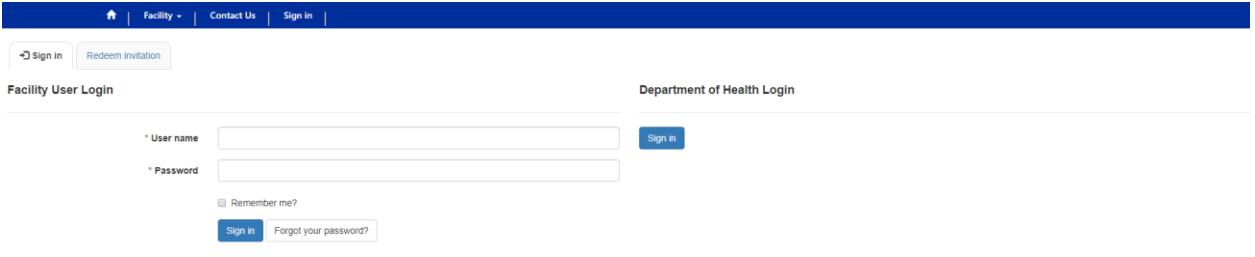

3. Once, when you click on the Sign in you will be redirected to your account.

You can see your login name "John Smith" below.

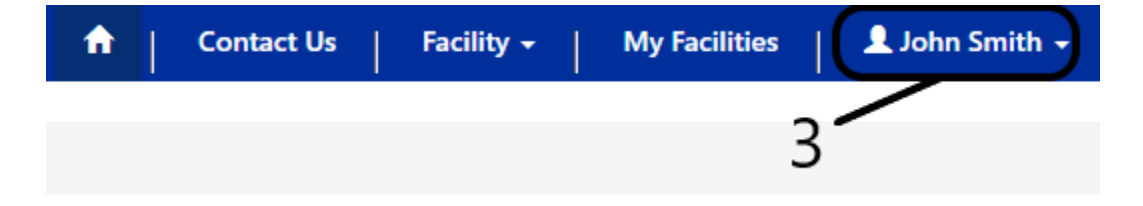